# Systemd

## [\[Linux\]](http://typea.info/tips/wiki.cgi?page=Linux)

<https://fedoraproject.org/wiki/Systemd> <http://d.hatena.ne.jp/enakai00/20130914/1379146157> <http://alpha.mixi.co.jp/2013/12063/>

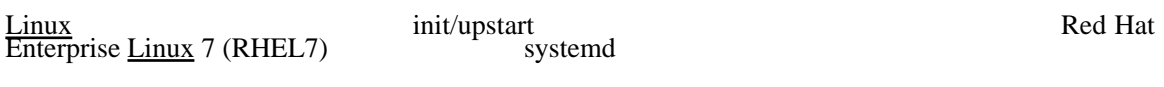

Unit

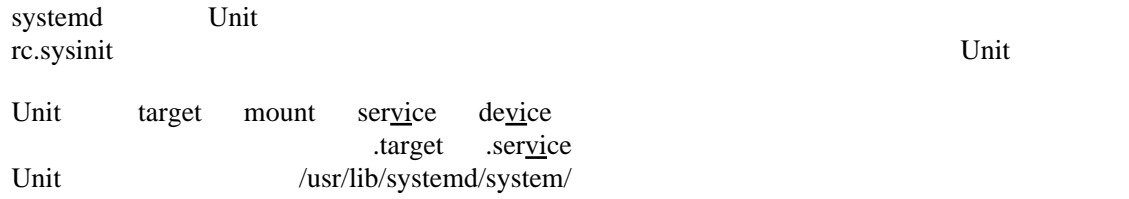

**Unit** 

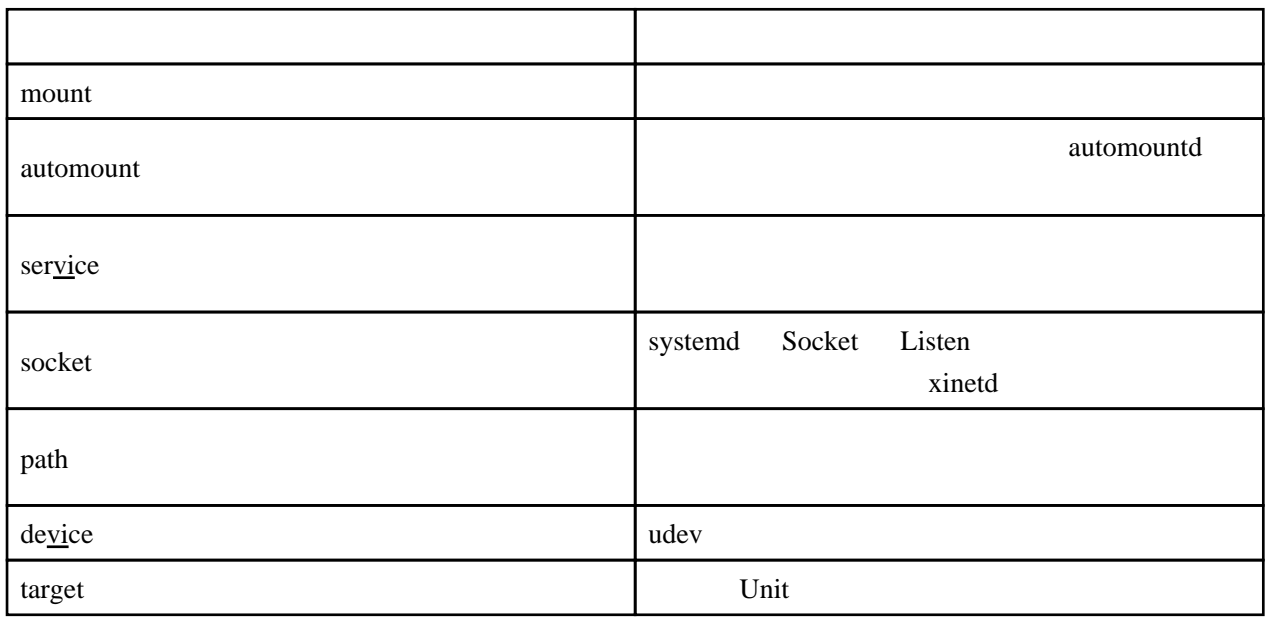

systemctl Unit

systemctl list-units Unit 2002 Unit Extendion Unit 2008 Unit 2008 Unit 2008 Unit 2008 Unit 2008 Unit 2008 Unit

# systemctl list-units --type=service

on/off

[chkconfig](http://typea.info/tips/wiki.cgi?page=chkconfig) on/off

on

# systemctl enable docker.service

#### off

# systemctl disable docker.service

/usr/lib/systemd/system/

runlevel 5 state of the graphical.target multi-user.target multi-user.target multi-user.target multi-user.target multi-user.target multi-user.target multi-user.target multi-user.target multimulti-user.target

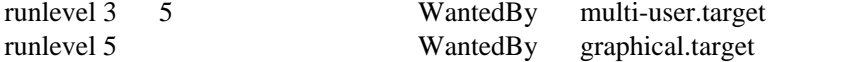

# cat /usr/lib/systemd/system/docker.service [Unit] Description=Docker Application Container Engine Documentation=http://docs.docker.io After=network.target Requires=docker.socket

 [Service] Type=notify EnvironmentFile=-/etc/sysconfig/docker ExecStart=/usr/bin/docker -d --selinux-enabled -H fd:// Restart=on-failure LimitNOFILE=1048576 LimitNPROC=1048576

[Install] VantedBy=multi-user.target

 # systemctl status docker.service docker.service - Docker Application Container Engine Loaded: loaded (/usr/lib/systemd/system/docker.service; enabled) Active: active (running) since 日 2014-07-13 23:04:55 JST; 30min ago Docs: http://docs.docker.io Main PID: 3072 (docker) CGroup: /system.slice/docker.service  $3072$  /usr/bin/docker -d --selinux-enabled -H fd:// 7 13 23:04:53 higeoyaji docker[3072]: [ba0e5300.init\_netvørkdriver()] creating new bridge for docker<sub>0</sub> 7 月 13 23:04:54 higeoyaji docker[3072]: [ba0e5300.init\_networkdriver()] getting iface addr 7 月 13 23:04:54 higeoyaji docker[3072]: [ba0e5300] -job init\_networkdriver() = OK (0) 7 月 13 23:04:55 higeoyaji docker[3072]: Loading containers: : done. 7 月 13 23:04:55 higeoyaji docker[3072]: [ba0e5300.initserver()] Creating pidfile 7 月 13 23:04:55 higeoyaji docker[3072]: [ba0e5300.initserver()] Setting up signal traps 7 月 13 23:04:55 higeoyaji docker[3072]: [ba0e5300] -job initserver() = OK (0) 7 月 13 23:04:55 higeoyaji docker[3072]: [ba0e5300] +job acceptconnections() 7 月 13 23:04:55 higeoyaji docker[3072]: [ba0e5300] -job acceptconnections() = OK (0) 7 月 13 23:04:55 higeoyaji systemd[1]: Started Docker Application Container Engine.

# systemctl restart docker.service

# systemctl reload [  $\qquad$  ]

se[rvic](http://typea.info/tips/wiki.cgi?page=vi)e reload

start/reload **ExecStart**= ExecReload=

 [Service] EnvironmentFile=/etc/sysconfig/sshd ExecStartPre=/usr/sbin/sshd-keygen ExecStart=/usr/sbin/sshd -D \$OPTIONS ExecReload=/bin/kill -HUP \$MAINPID

## chkconfig/service

/etc/init.d/  $\frac{dk\text{config}}{k\text{config}}$ 

#### $CentOS7$  systemd</u>

# chkconfig --list

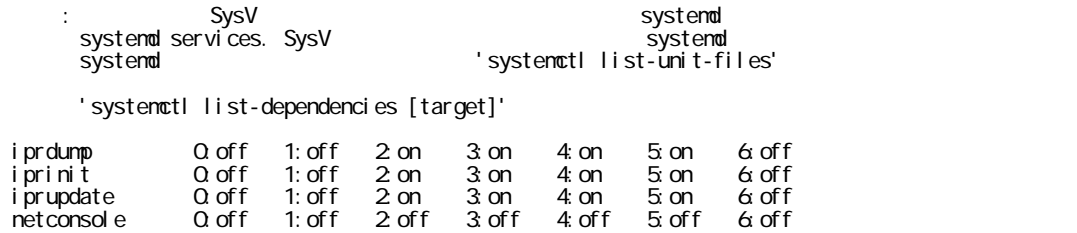

network 0:off 1:off 2:on 3:on 4:on 5:on 6:off

systemctl

### /etc/init.d/  $\frac{dk\text{config}}{k\text{const}}$

 # systemd-analyze Startup finished in 390ms (kernel) + 7.498s (initrd) + 24.687s (userspace) = 32.576s

 # systemd-detect-virt microsoft